# OptiPlex 3046 Small Form Factor

## Quick Start Guide

Guia de iniciação rápida

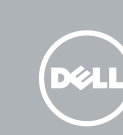

Connectez le clavier et la souris Ligar o teclado e o rato Klavye ve farenin bağlanması قم بتوصيل لوحة المفاتيح والماوس

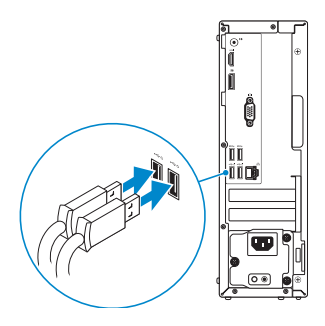

### 2 Connect the network cable - optional

### 4 Connect the power cable and press the power button

Connectez le câble réseau (facultatif) Ligar o cabo de rede — opcional Ağ kablosunu takın — isteğe bağlı قم بتوصيل كبل الشبكة — اختياري

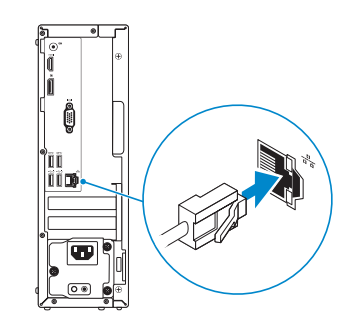

### Connect the keyboard and mouse 1

Connectez le câble d'alimentation et appuyez sur le bouton d'alimentation

Ligar o cabo de alimentação e premir o botão de ligação Güç kablosunu takıp güç düğmesine basın صل كبل التيار واضغط على زر التشغيل

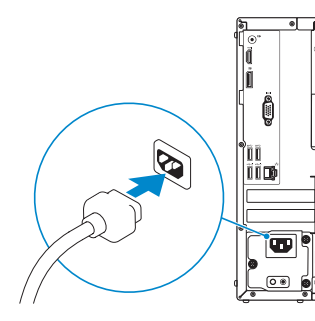

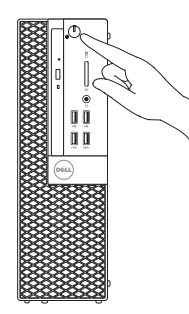

- **NOTE:** If you ordered your computer with a discrete graphics card, connect the display to the discrete graphics card.
- $Z$  REMARQUE : si vous avez acheté votre ordinateur avec une carte graphique distincte, connectez l'écran à cette dernière.
- **ANOTA:** Caso tenha encomendado o computador com uma placa gráfica separada, ligue o monitor à placa gráfica separada.
- NOT: Bilgisayarınızı ayrı bir grafik kartıyla sipariş ettiyseniz, ekranı ayrı grafik kartına bağlayın.
- **مالحظة:** في حالة قيامك بشراء بطاقة رسومات منفصلة أثناء شراء الكمبيوتر، قم بتوصيل الشاشة ببطاقة الرسومات المنفصلة.

### Connect the display 3 4

Connectez l'écran Ligar o monitor Ekranın bağlanması قم بتوصيل الشاشة

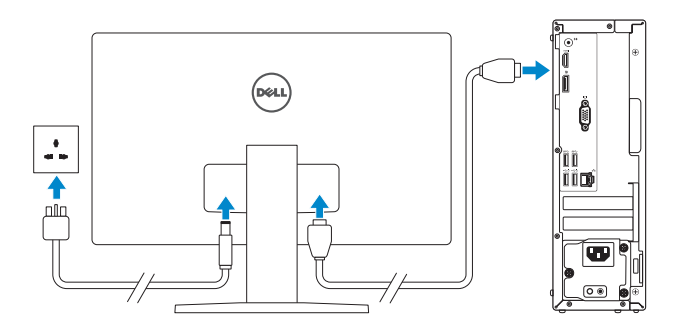

**REMARQUE :** si vous vous connectez à un réseau sans fil sécurisé, saisissez le mot de passe d'accès au réseau sans fil lorsque vous y êtes invité.

**NOTA:** Se estiver a estabelecer ligação a uma rede sem fios protegida, quando for solicitado, introduza a palavra-passe de acesso à rede sem fios.

## 5 Finish Windows 10 setup

Terminer l'installation de Windows 10 Concluir a configuração do Windows 10 Windows 10 kurulumunu tamamlayın إنهاء إعداد 10 Windows

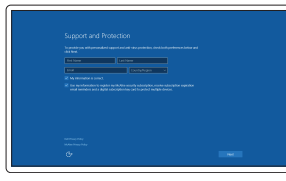

### Enable Support and Protection

Activer Support et Protection Ativar suporte e proteção Destek ve Korumayı etkinleştirin تمكين الدعم والحماية

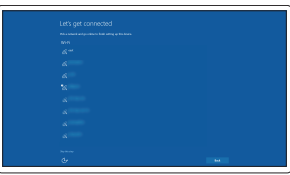

#### Connect to your network

Connectez-vous à votre réseau Estabelecer ligação à rede Ağınıza bağlanın التوصيل بالشبكة

#### $\mathbb Z$  NOTE: If you are connecting to a secured wireless network, enter the password for the wireless network access when prompted.

NOT: Güvenli bir kablosuz ağa bağlanıyorsanız, sorulduğunda kablosuz ağ erişimi parolasını girin.

**مالحظة:** في حالة اتصالك بشبكة السلكية مؤمنة، أدخل كلمة المرور لوصول الشبكة الالسلكية عند مطالبتك.

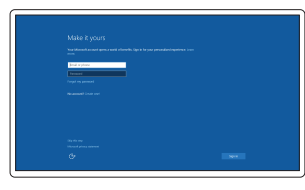

#### Sign in to your Microsoft account or create a local account

Connectez-vous à votre compte Microsoft ou créez un compte local Iniciar sessão numa conta Microsoft ou criar uma conta local Microsoft hesabınıza oturum açın veya yerel bir hesap oluşturun

قمب تسجيل الدخول إلى حساب Microsoft أو قم بإنشاء حساب محلي

### Features

Caractéristiques | Funcionalidades | Özellikler | الميزات

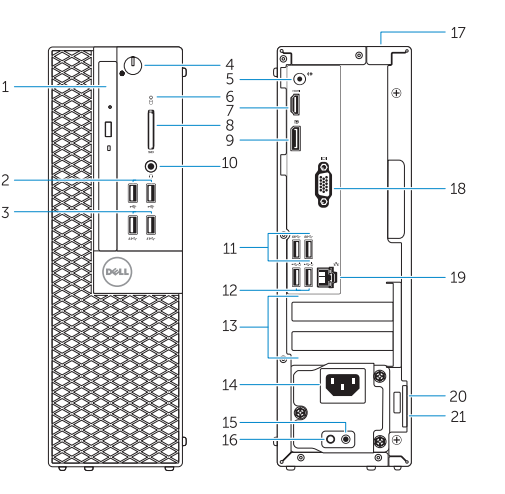

- 1. Optical-drive bay
- 2. USB 2.0 connectors
- 3. USB 3.0 connectors
- 4. Power button/Power light
- 5. Line-out connector
- 6. Hard-drive activity light
- 7. HDMI connector
- 8. Memory card reader (optional)
- 9. DisplayPort connector
- 10. Headphone connector
- 11. USB 3.0 connectors
- 12. USB 2.0 connectors (Supports Smart Power On)
- 13. Expansion-card slots
- 14. Power connector
- 15. Power-supply diagnostic button
- 16. Power-supply diagnostic light
- 17. Cable-cover lock slot
- 18. VGA connector (optional)
- 19. Network connector
- 20. Security-cable slot
- 21. Padlock ring
- 1. Baie de lecteur optique
- 2. Ports USB 2.0
- 3. Ports USB 3.0
- 4. Bouton d'alimentation/Voyant d'alimentation
- 5. Port sortie ligne
- 6. Voyant d'activité du disque dur
- 7. Port HDMI
- 8. Lecteur de carte mémoire (en option) 20. Emplacement pour câble de sécurité
- 9. Port DisplayPort
- 10. Port pour casque
- 11. Ports USB 3.0
- 12. Connecteurs USB 2.0 (Prennent en charge la mise sous tension intelligente)
- 1. Compartimento para unidade óptica 13. Ranhuras para placas de expansão
- 2. Entradas USB 2.0
- 3. Entradas USB 3.0
- 4. Botão de alimentação/luz de alimentação
- 5. Conector de saída de linha
- 6. Luz de actividade da unidade de disco rígido
- 7. Conector HDMI
- 8. Leitor de cartões de memória (opcional)
- 9. Conector DisplayPort
- 10. Conector para auscultadores
- 11. Entradas USB 3.0
- 12. Conectores USB 2.0 (Suportam Ligar Inteligente)
- 13. Logements pour carte d'extension
- 14. Port d'alimentation
- 15. Bouton de diagnostic d'alimentation
- 16. Voyant de diagnostic d'alimentation
- 17. Emplacement de verrouillage de la gaine de câble
- 18. Connecteur VGA (en option)
- 19. Port réseau
- 
- 21. Anneau pour cadenas
- 1. Optik sürücü yuvası
- 2. USB 2.0 konektörleri
- 3. USB 3.0 konektörleri
- 4. Güç düğmesi/Güç ışığı
- 5. Cıkış konnektörü
- 6. Sabit disk etkinlik ışığı
- 7. HDMI konnektörü
- 8. Bellek kartı okuyucu (isteğe bağlı)
- 9. DisplayPort konektörü
- 10. Kulaklık konnektörü
- 11. USB 3.0 konektörleri
- 12. USB 2.0 konektörleri (Smart Açılmayı destekler)
- 13. Genişletme-kartı yuvaları
- 14. Güç konektörü
	- 1616مصباح تشخيص إمداد الطاقة
	- 1717فتحة قفل غطاء الكبل
	- 1818موصل VGA( اختياري(
	- 19. موصل الشبكة
	- 20. فتحة كبل الأمان
	- 21. حلقة القفل
- .1 فتحة محرك األقراص الضوئية
	- .2 موصال 2.0 USB
	- .3 موصال 3.0 USB
- .4 زر التشغيل/مصباح التشغيل
	- .5 موصل الخرج
- .6 مصباح نشاط محرك األقراص الثابتة
	- .7 موصل HDMI
	- .8 قارئ بطاقة الذاكرة )اختياري(
	- .9 موصل DisplayPort
	- 1010موصل سماعة الرأس
	- $USB 3.0$  موصلا  $11$
- 1212موصالت 2.0 USB( تدعم التشغيل الذكي(
	- 1313فتحات بطاقة توسيع
		- 14. موصل التبار
	- 1515زر تشخيص إمداد الطاقة
- 19. Ağ konektörü
- 20. Güvenlik kablosu yuvası
- 21. Asma kilit halkası

Réglementations et sécurité | Regulamentos e segurança Dell.com/regulatory\_compliance ممارسات األمان والممارسات التنظيمية | güvenlik ve Mevzuat

Type réglementaire | Tipo regulamentar النوع التنظيمي | Yasal tür

Modèle de l'ordinateur | Modelo do computador موديل الكمبيوتر | Bilgisayar modeli

> 14. Conector de alimentação 15. Botão de diagnóstico da fonte de alimentação 16. Luz de diagnóstico da fonte de alimentação

17. Ranhura do bloqueio da cobertura

do cabo

18. Conector de VGA (opcional)

19. Conetor de rede

21. Anel para cadeado

20. Ranhura do cabo de segurança

15. Güç kaynağı tanılama düğmesi 16. Güç kaynağı tanılama ışığı

17. Kablo-kapak kilit yuvası 18. VGA konektörü (isteğe bağlı)

Printed in China. .thl 2016-05

#### Product support and manuals

Support produits et manuels Suporte de produtos e manuais Ürün desteği ve kılavuzlar دعم المنتج والدالئل

Dell.com/support Dell.com/support/manuals Dell.com/support/windows

#### Contact Dell

Contacter Dell | Contactar a Dell Dell'e başvurun | Dell بـ االتصال

Dell.com/contactdell

#### Regulatory and safety

#### Regulatory model

Modèle réglementaire | Modelo regulamentar

Yasal model numarası | التنظيمي الموديل

D11S

Regulatory type

D11S001

#### Computer model

OptiPlex 3046 SFF

© 2016 Dell Inc. © 2016 Microsoft Corporation.

**THE REAL PROPERTY OF A REAL PROPERTY** 0NR52VA00

Locate Dell apps

Localisez les applications Dell | Localizar as aplicações Dell Dell uygulamalarını bulun | Dell تطبيقات موقع تحديد

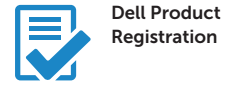

#### Register your computer

Enregistrez votre ordinateur Registar o computador Bilgisayarınızı kaydettirin تسجيل الكمبيوتر

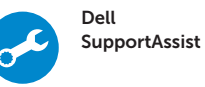

### Check and update your computer

Recherchez des mises à jour et installez-les sur votre ordinateur Verificar e actualizar o computador Bilgisayarınızı kontrol edin ve güncellemeleri yapın التحقق من الكمبيوتر الخاص بك وتحديثه

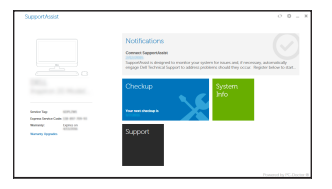